## Réaliser **UN PLAN DE SITUATION** sur le site : **[www.cadastre.gouv.fr](http://www.cadastre.gouv.fr/)**

1 - Entrer l'adresse de la parcelle concernée, sans oublier le code postal et le nom de la commune :

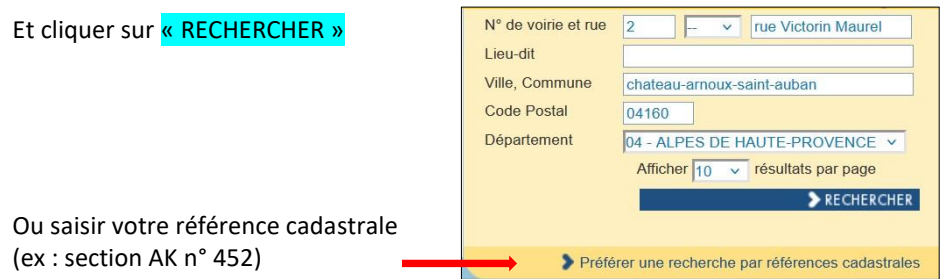

## 2 - Cliquer sur le lien dans la partie jaune.

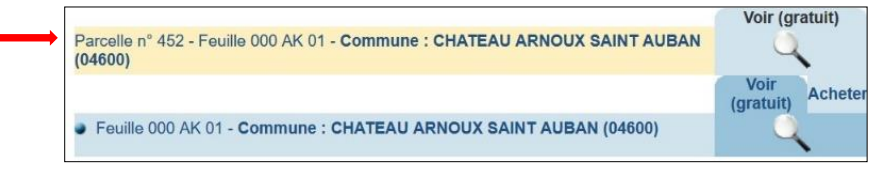

## 3 - Dans le menu « Outils »,  $\frac{3 - \text{Dans}}{\text{A} - \text{Clique} \cdot \text{Sur}}$  and  $\frac{4 - \text{Clique} \cdot \text{Sur}}{\text{Duis}}$  and  $\frac{4 - \text{Clique} \cdot \text{Sur}}{\text{A die}}$

Cliquer sur « Outils avancés » puis « imprimer » puis « Plan de situation »

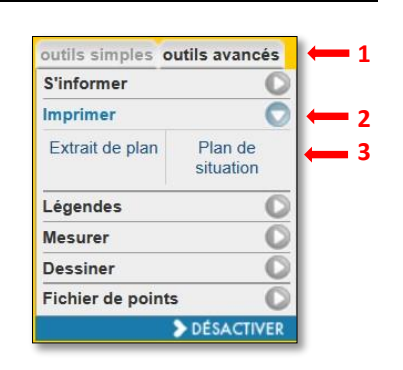

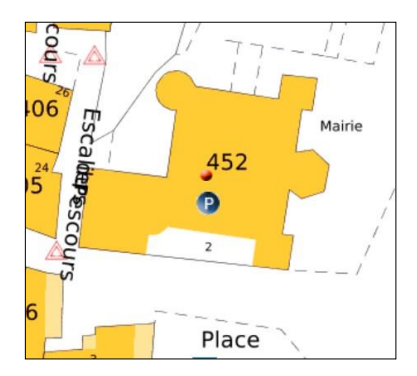

## <u>5 - Choisir une échelle permettant d'avoir une vue général, comme le 1/3000<sup>ième</sup>.</u>

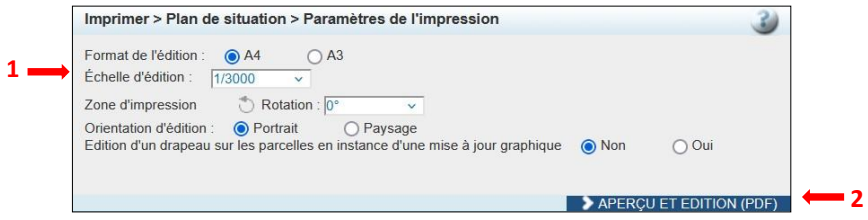

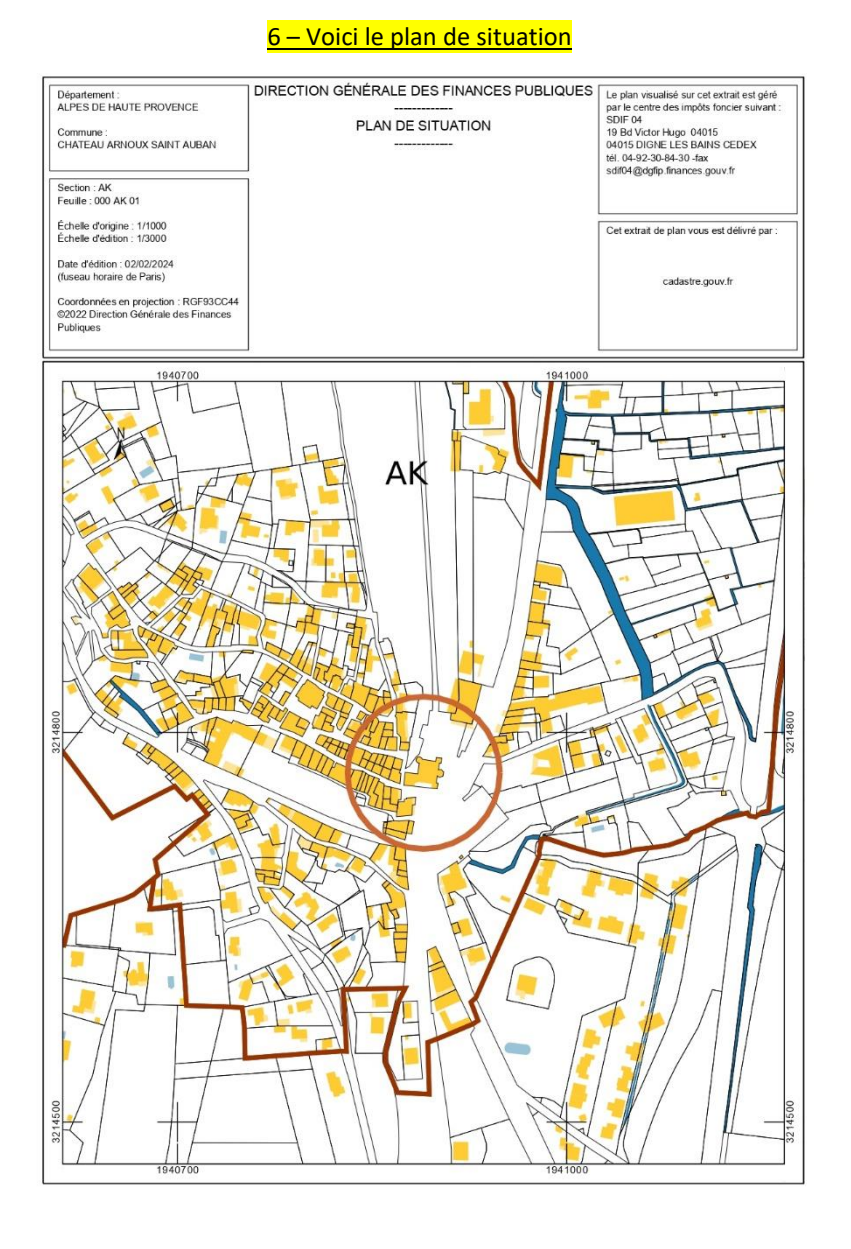